## 添加子域名服务器

目录

1. 描述

2. 参数

3. HTTP 方式

4. 测试 URL 请求范例

5. 接口响应

## 描述 [Top](http://manage.india.resellerclub.com/kb/answer/780)

为特定的域名注册订单添加子域名服务器

## 参数 [Top](http://manage.india.resellerclub.com/kb/answer/780)

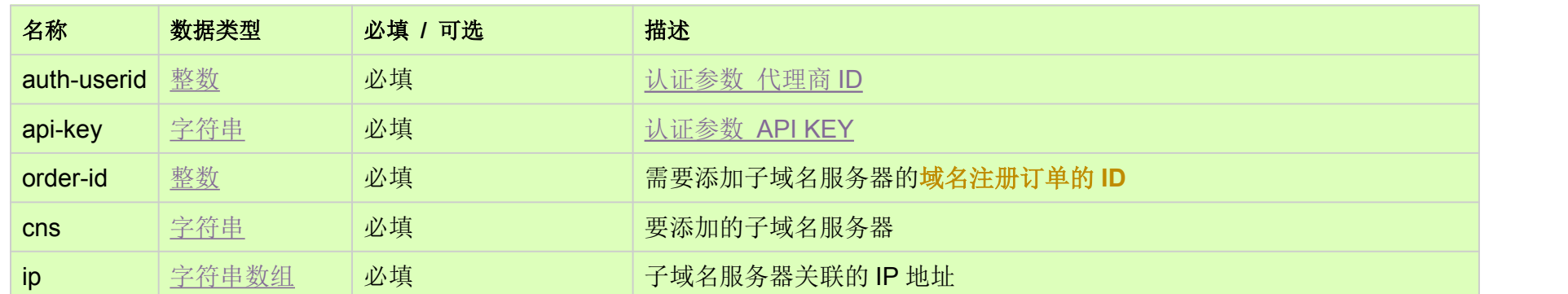

HTTP 方式 [Top](http://manage.india.resellerclub.com/kb/answer/780)

POST

测试 URL 请求范例 [Top](http://manage.india.resellerclub.com/kb/answer/780)

https://test.httpapi.com/api/domains/add-cns.json?auth-userid=0&api-key=key&order-id=0&cns=ns1.domain.com&ip=0.0.0.0&ip= 1.1.1.1

接口响应 [Top](http://manage.india.resellerclub.com/kb/answer/780)

返回值如下:

域名 (description)

域名注册订单 ID (entityid)

操作类型 (actiontype)

添加子域名服务器操作描述 (actiontypedesc)

子域名服务器操作 ID (eaqid)

子域名服务器操作状态 (actionstatus)

子域名服务器操作状态描述 (actionstatusdesc)

如发生任何错误, status 返回值为 ERROR, 并附带一条错误信息